# **JEE Maven Http Extractor 1.4**

**On this page:**

- [Extension description](#page-0-0)
	- [In what situation should you install this extension?](#page-0-1)
	- [Technical information](#page-0-2)
- [What's new in this release?](#page-0-3)
- [Bug fixing](#page-0-4)
- [CAST AIP compatibility](#page-2-0)
- [Download and installation instructions](#page-2-1)
- $\bullet$ [Extension interface](#page-2-2)
- [Packaging and extraction messages](#page-4-0)

#### **Target audience:**

CAST Administrators

**Summary**: Information and Release Notes about the **JEE Maven Http Extractor** for the CAST Delivery Manager Tool. This extension is an **aut** (i) **omated library extractor**.

### <span id="page-0-0"></span>Extension description

This extension provides the means to extract JAR based source code via http/https from a **Maven** repository. In other words, JAR based source code that does not reside in a simple local or network folder. This extension is similar in function to the **Maven repository on your file system** option that is provided "out of the box" in the CAST Delivery Manager Tool.

#### <span id="page-0-1"></span>In what situation should you install this extension?

This extension should be used when you want to extract JAR based source code that is stored in a **Maven** repository. For example, when your JEE application relies on JAR files and the initial extraction of this application in the CAST Delivery Manager Tool throws "**missing library file**" alerts, you can use this extension to extract the missing files from a Maven repository and resolve the alerts.

#### <span id="page-0-2"></span>Technical information

- The extension does not contain a source code "discoverer" (to determine the type of source code project) and therefore relies on other discoverers that are already installed in the CAST Delivery Manager Tool or via other extensions to do so.
- $\bullet$ This extractor supports only a **remote Maven repository**. The URL format must use the **http/https** protocol. If you have a local repository that can be accessed please use the **Maven repository on your file system** option in the CAST Delivery Manager Tool, which is provided "out of the box" in CAST AIP.

#### <span id="page-0-3"></span>What's new in this release?

• New support for the **<relocation>** tag in **pom.xml**: previously the CAST Delivery Manager Tool (DMT) was not able to access and extract artifacts defined in **<relocation>** tags even if the <artifactID> or <groupID> was specified in the DMT interface. **<relocation>** tags are now supported. For example, given the following configuration, the artifact defined in the <relocation> tag org.aspectj will now be correctly accessed and extracted:

```
<project>
```

```
 <modelVersion>4.0.0</modelVersion>
         <groupId>aspectj</groupId>
         <artifactId>aspectjtools</artifactId>
         <version>1.5.4</version>
         <distributionManagement>
                  <relocation>
                          <groupId>org.aspectj</groupId>
                  </relocation>
         </distributionManagement>
</project>
```
<span id="page-0-4"></span>• When a <versionID> is specified for an artifact in the CAST Delivery Manager Tool (DMT) interface, the DMT will attempt to extract the exact version. If then a pom.xml cannot be found, the DMT will attempt to obtain the best version from the **maven-metadata.xml** of the specified artifact. If a best version is available, the DMT will then attempt to extract it.

## Bug fixing

None.

# <span id="page-2-0"></span>CAST AIP compatibility

This extension is compatible with:

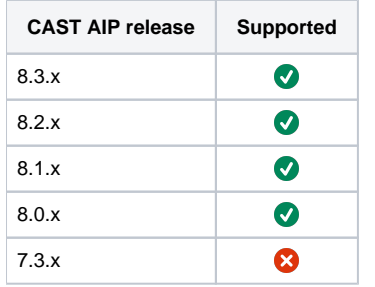

#### <span id="page-2-1"></span>Download and installation instructions

Please see:

- <http://doc.castsoftware.com/display/EXTEND/Download+an+extension>
- <http://doc.castsoftware.com/display/EXTEND/Install+an+extension>

Δ

- This extension contains a **File extractor** and you should take note of the specific instructions in the installation guide that explains how to package your source code with the CAST Delivery Manager Tool when you have an **existing Version**.
- The latest [release status](https://doc.castsoftware.com/display/EXTEND/Release+types) of this extension can be seen when downloading it from the CAST Extend server.

### <span id="page-2-2"></span>Extension interface

The following screen shots show the differences in the product when the extension is installed:

A new sub-option will be added to the **Automated extraction of required jar files** option:

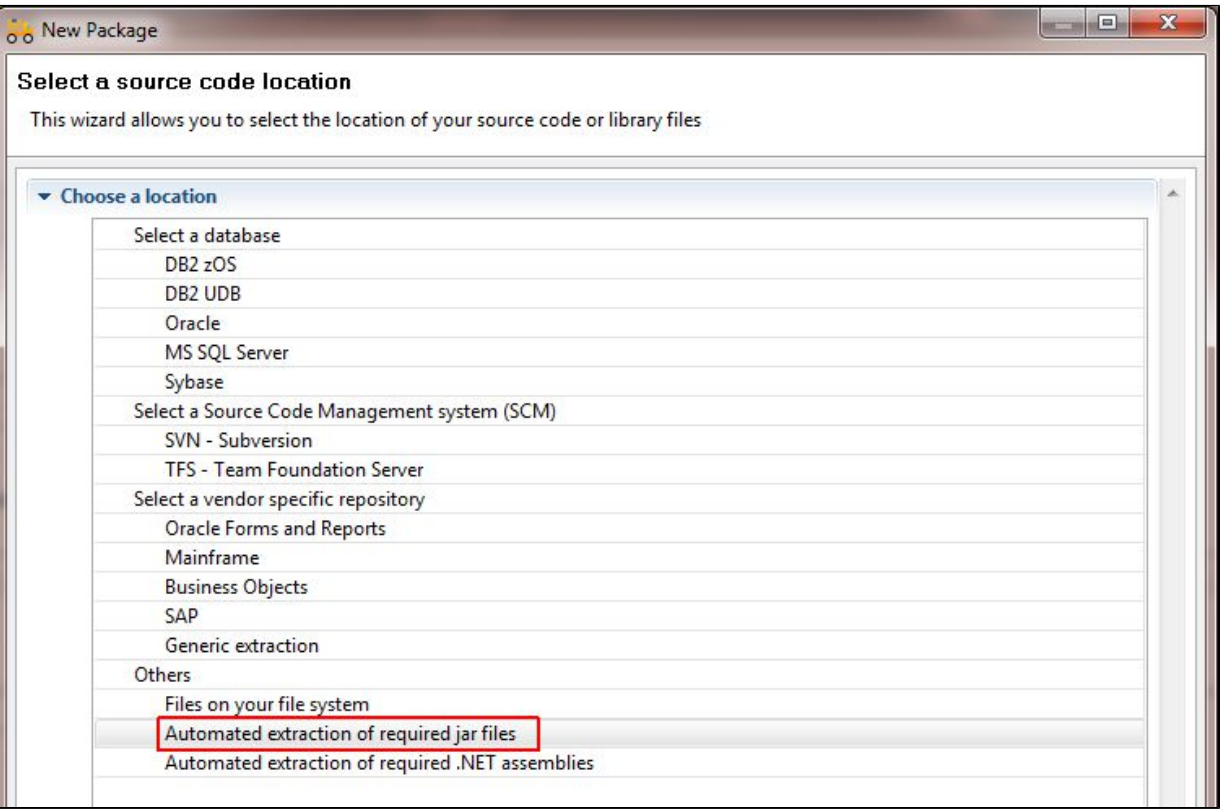

The new sub-option is called **Maven Http respository**:

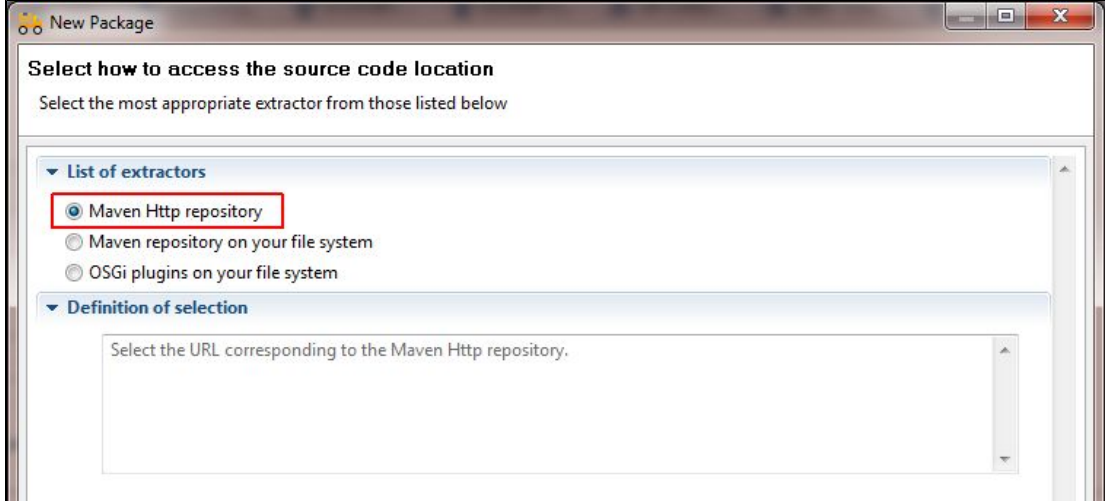

The **Package Configuration tab** then offers the following interface to access your Maven repository:

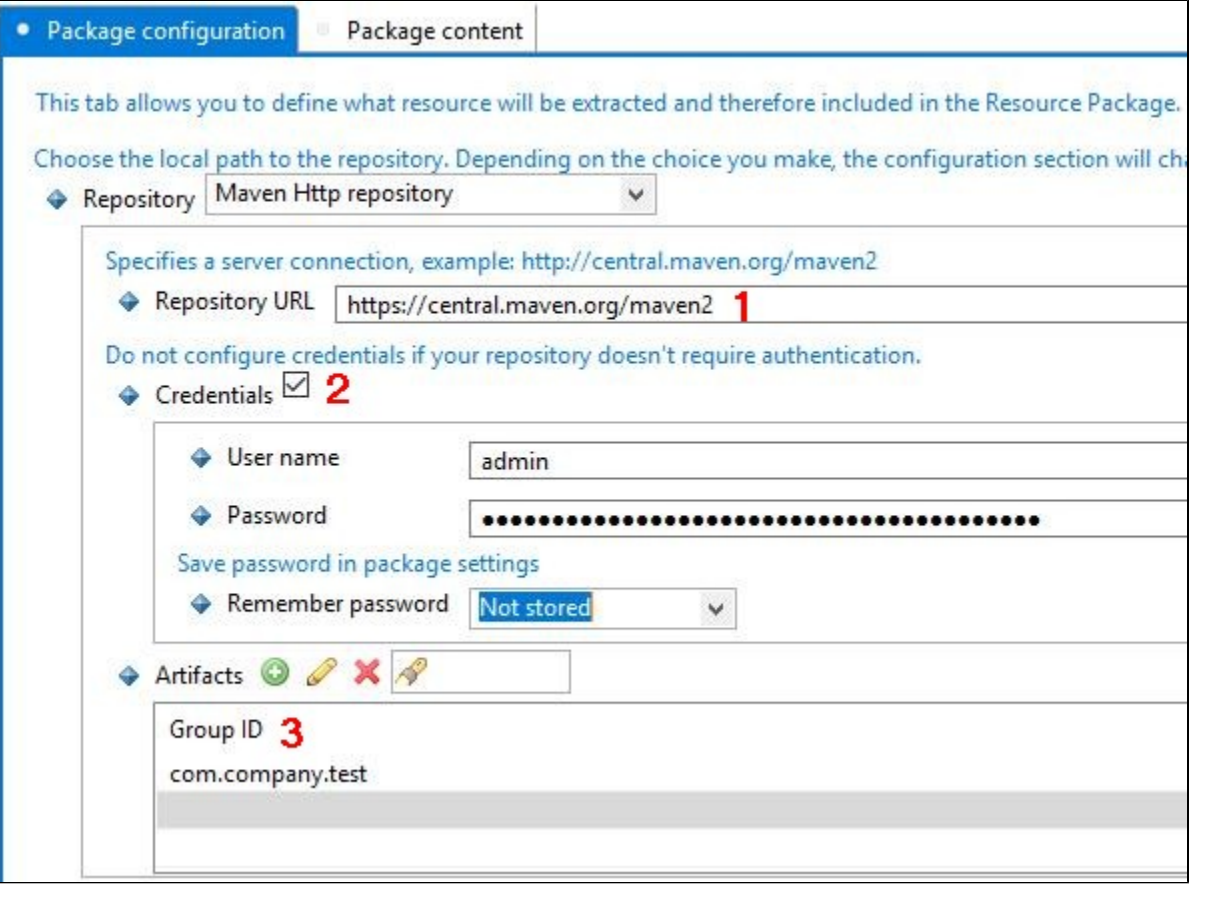

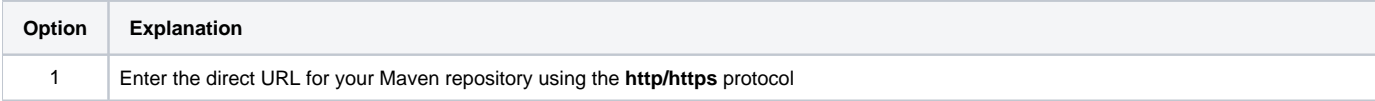

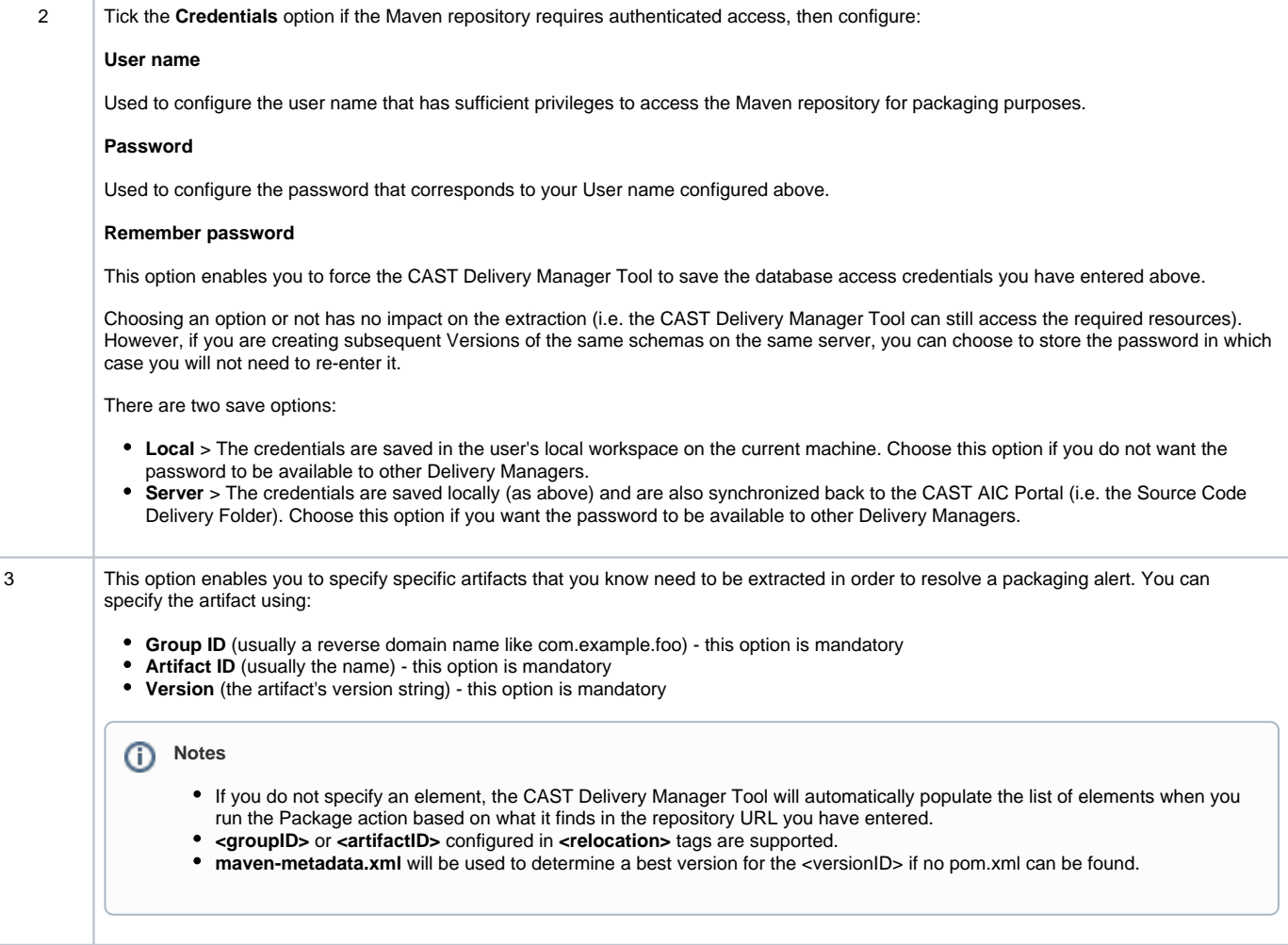

# <span id="page-4-0"></span>Packaging and extraction messages

The following messages may appear during the packaging action:

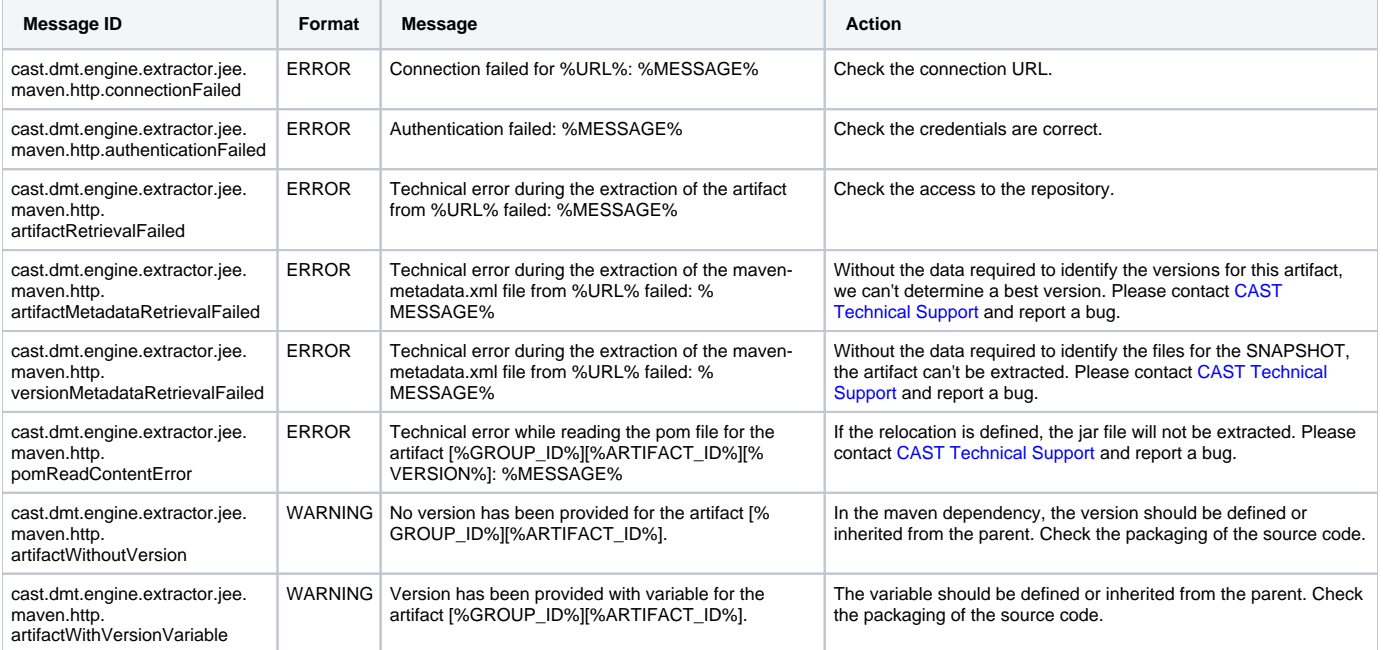

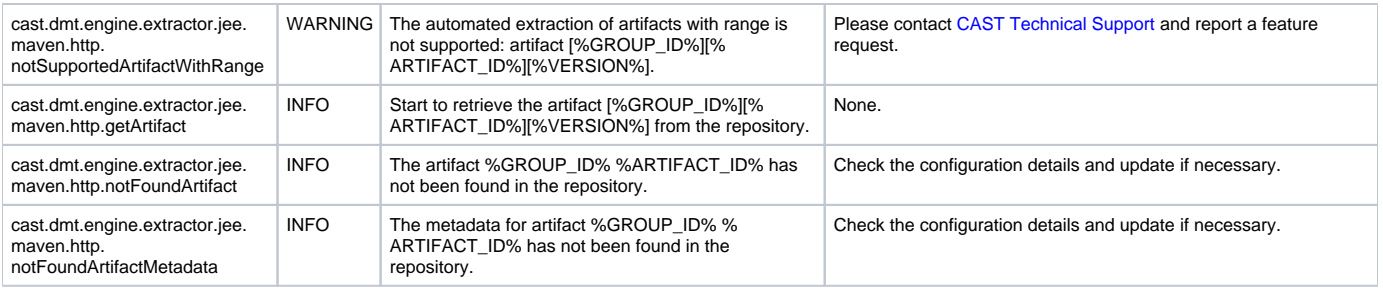